## **North Dakota Teacher Retirement (TFFR) Model 2 - Partial**

## **Teacher Retirement Setup:**

The following describes the teacher retirement setup within the School Accounting System for Model 2 - Partial:

 Set up a PIK type retirement deduction as follows by selecting the **Maintenance** menu and then **Deductions**. See **Diagrams A and B**.

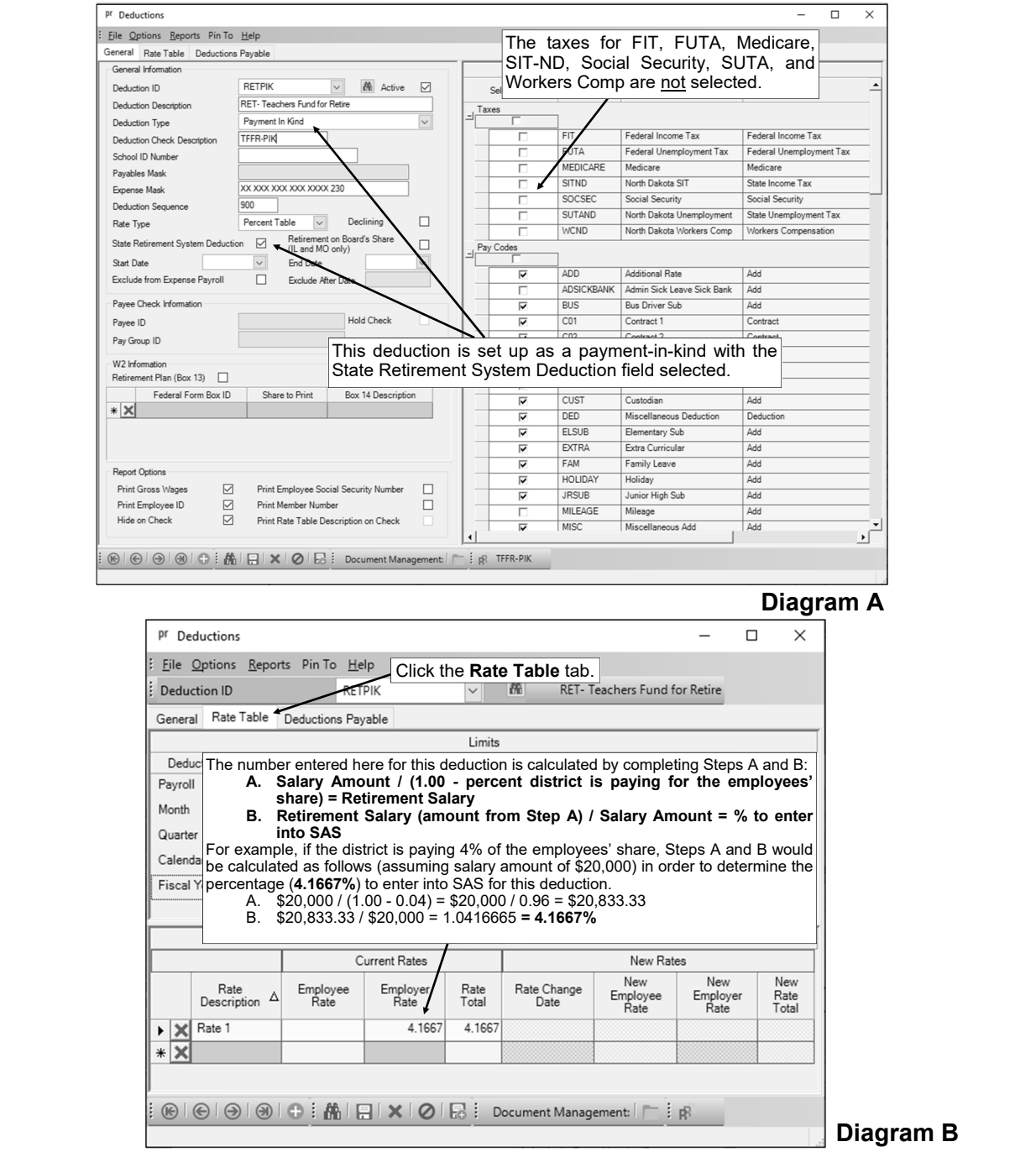

 Set up *two* Deduction type retirement deduction as follows by selecting the **Maintenance** menu and then **Deductions**. See **Diagrams C**, **D**, **E**, **and F**.

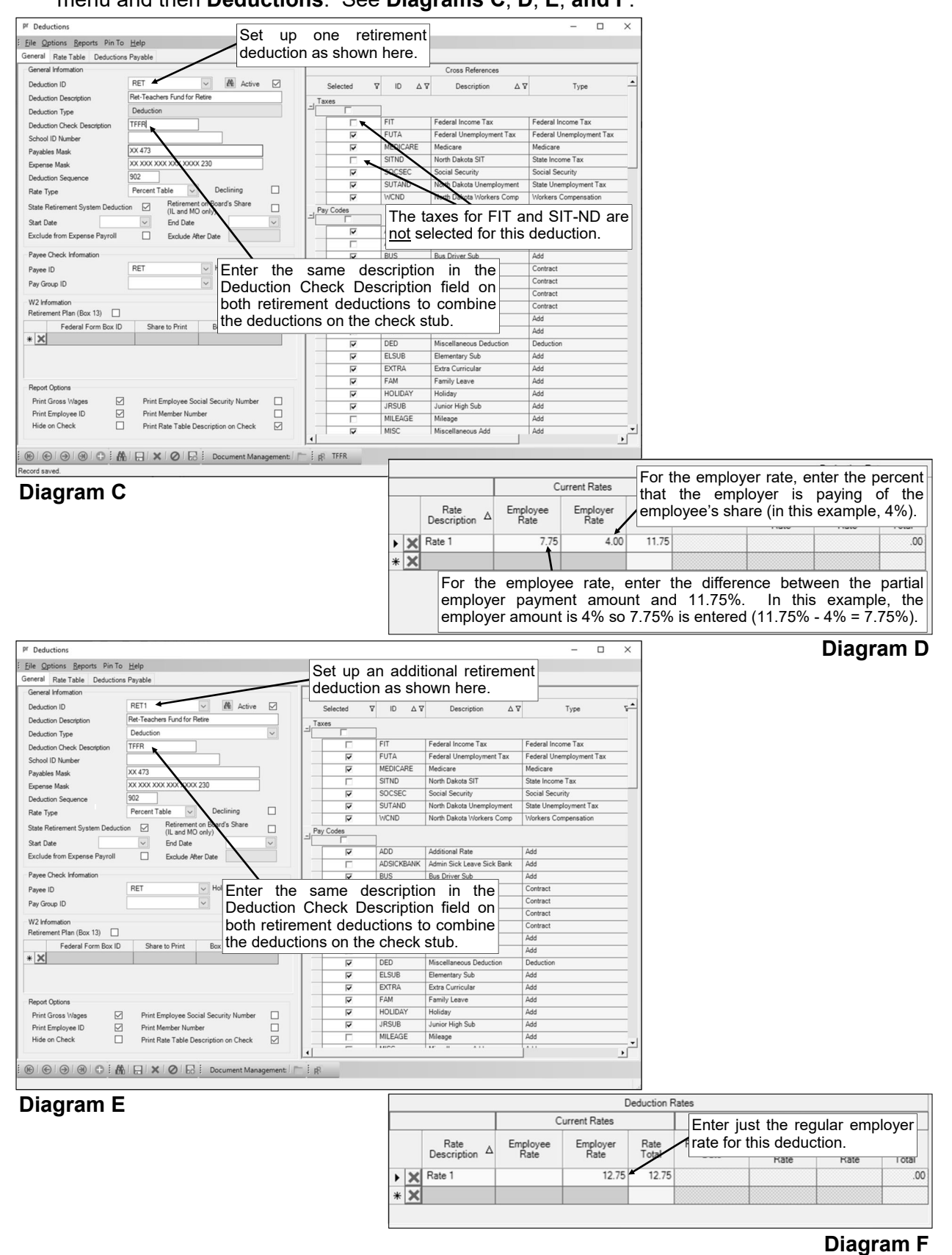

 On the Deductions screen of the Employee File, add the PIK type and two Deduction type retirement deductions to the employee. See **Diagrams G**, **H**, **and I**.

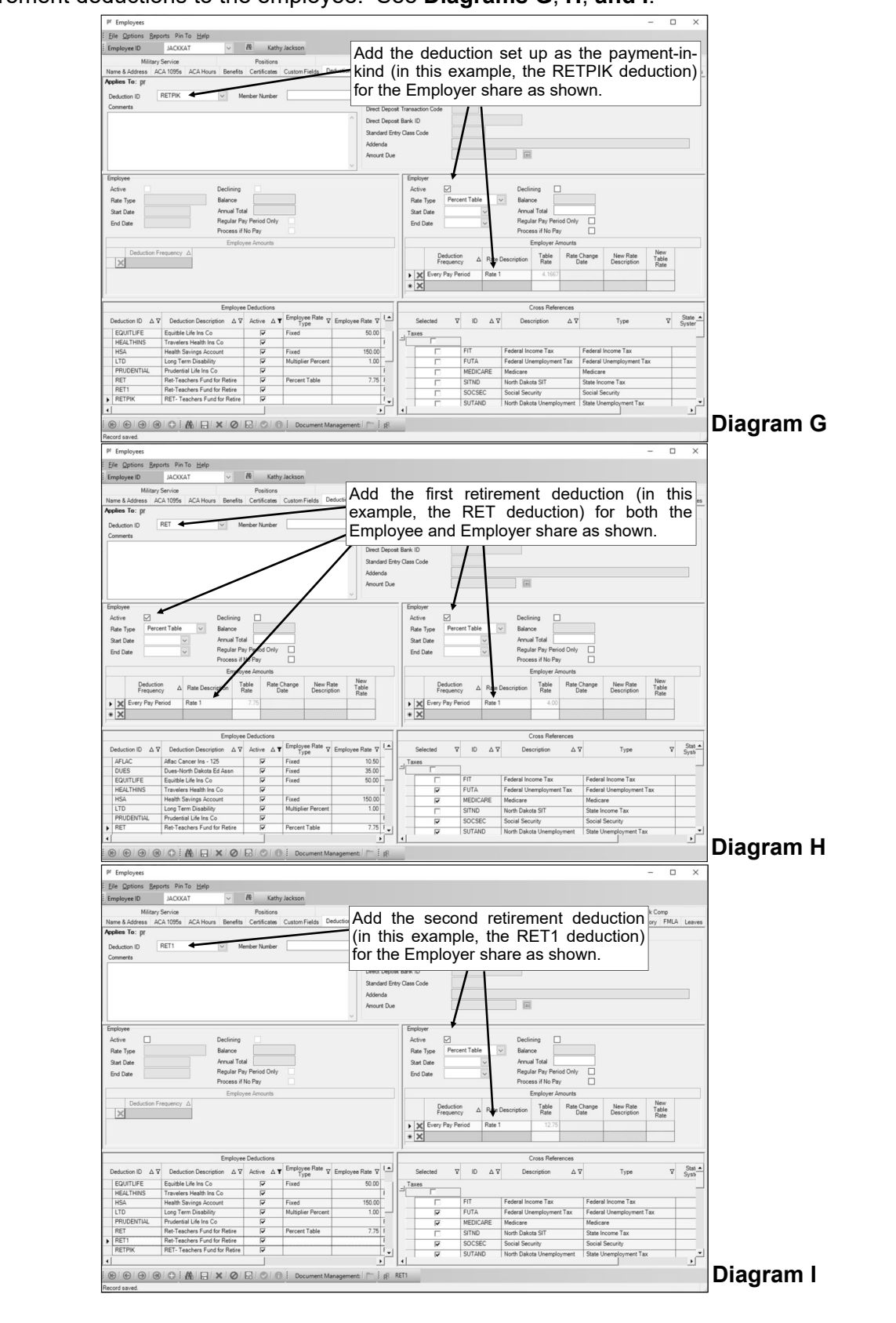

## **Retirement Report Setup:**

When generating the retirement report (accessed from the Payroll screen, **Government Reporting** menu, and **North Dakota Teachers Retirement Report**), complete the report options screen with the appropriate information and then click the **Deductions** tab to complete the following (see **Diagram J**):

- For the first retirement deduction set up with both the employee and employer rates totaling 11.75% (in this example, the RET deduction), select **Both** under the +Tax Deferred column.
- For the second retirement deduction defined with the employer rate of 12.75% (in this example, the RET1 deduction), select **Employer** under the +Employer column.
- For the retirement deduction set up as the payment-in-kind (in this example, the RETPIK deduction), select **Employee** under the -Tax Deferred column.

See **Diagram K** for an example of the retirement report printed for Model 2 - Partial.

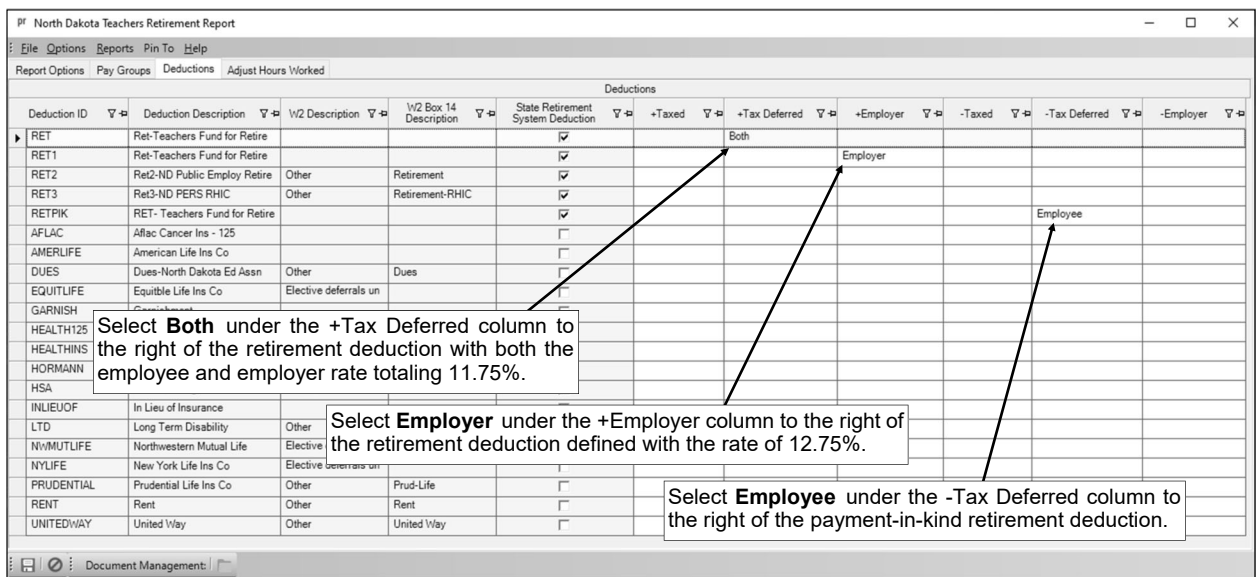

## **Diagram J**

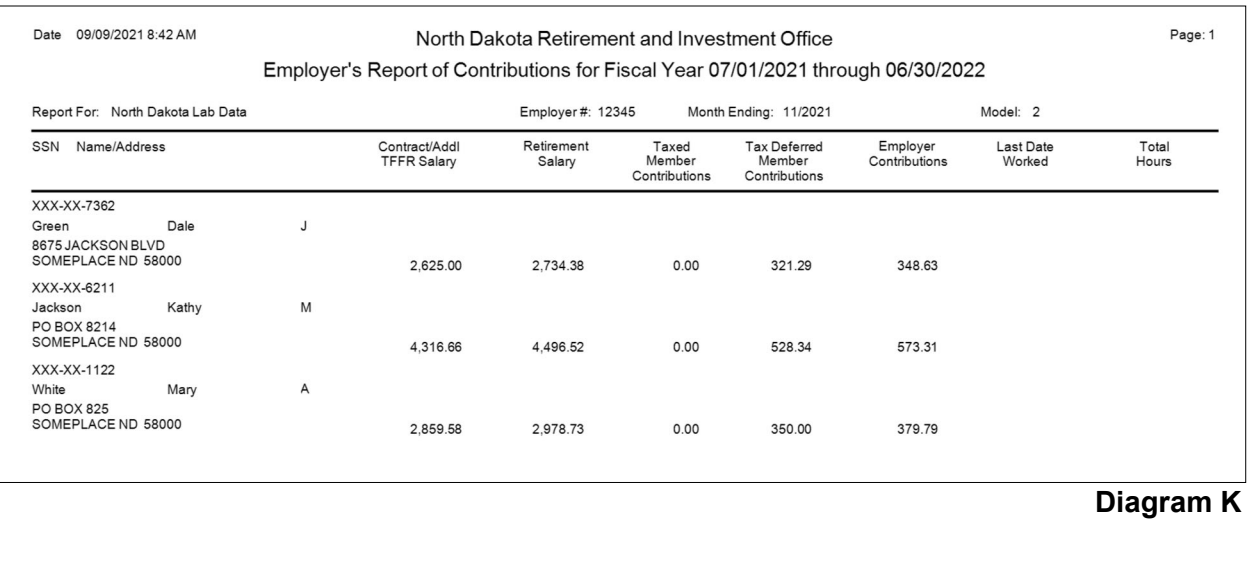